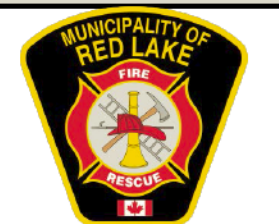

## **Standard Operating Guideline (SOG)**

Drager X-am Calibration Procedure

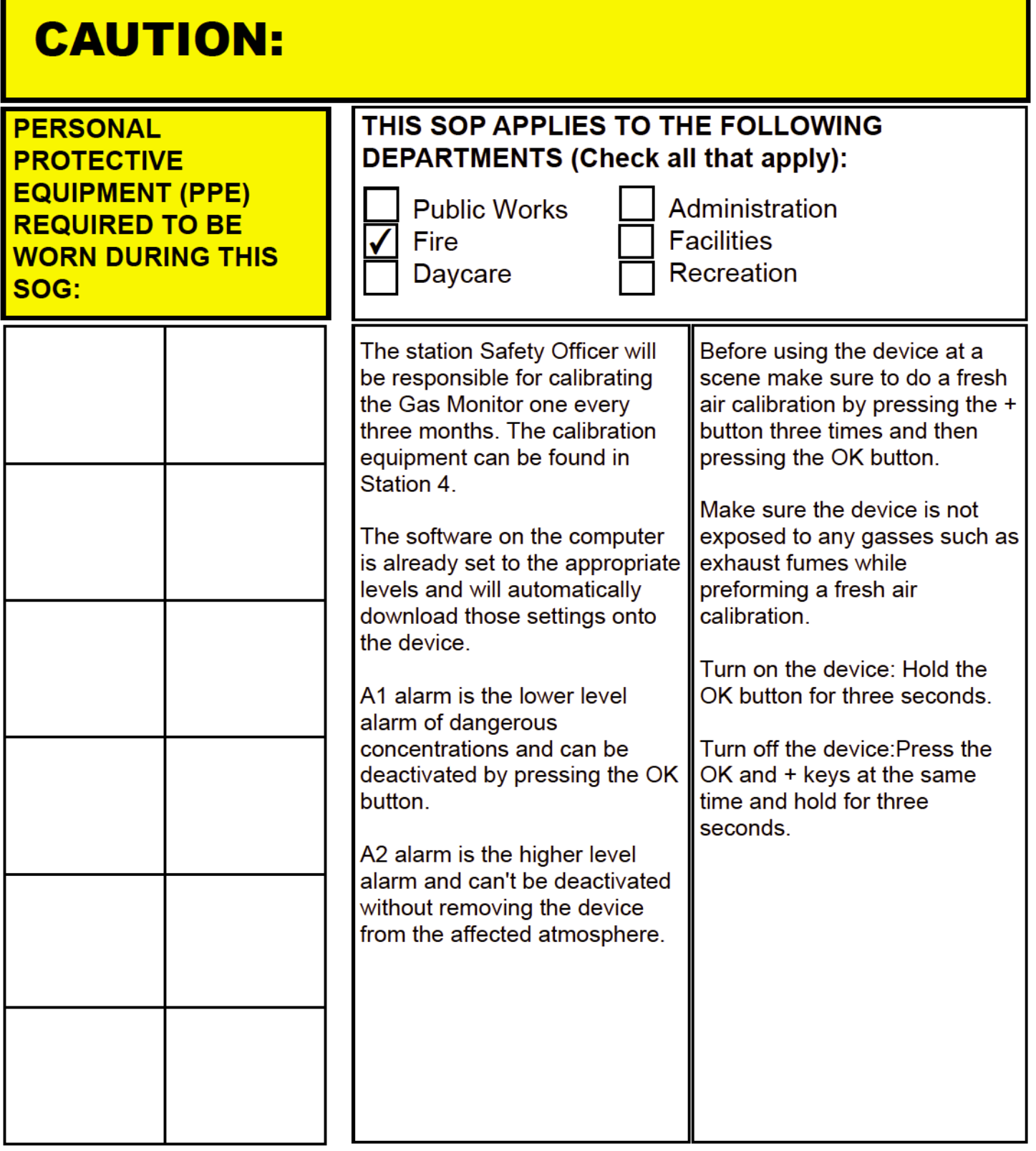

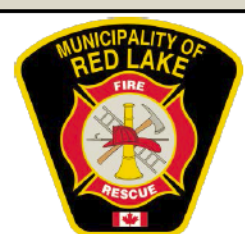

## **Standard Operating Guideline (SOG)**

Drager X-am Calibration Procedure

Span Calibration Procedure

- 1. Turn on the device. Hold the OK button for three seconds.
- 2. Wait for 3-5 minutes for the warning symbol to disappear from the device screen before calibrating. The symbol won't disappear if the calibration is overdue. (Image 1)
- 3. Do a fresh air zero calibration outside. Press the + button three times and then press the OK button.
- 4. Open the program on the computer: Drager CC - Vision Basic.
- 5. Connect the calibration cradle to the computer and prepare the calibration gas.
- 6. Press the "recieve data from X-am 2000" button. (Image 2). A new interface will appear.
- 7. Match the Span settings to the levels indicated on the cylinder. (Image 3)
- 8. Download Data. (Image 4)
- 9. Conduct a fresh air zero calibration while connected to the cradle.
- 10. Calibrate the sensors. Select Zero Calibration. Select Multiple Gas Mixture. Select the gasses Ex, H2S, CO. (Image 5)
- 11. Press start to begin the calibration.(Image 6)
- 12. Do Span Calibration. Select Span Calibration in the left side menu. Before starting the calibration ensure that the gas levels in the table match those on the bottle. Press Start. The program will indicate to turn the gas bottle on. Connect the bottle to the cradle using the hose and open the valve. (Image 7)

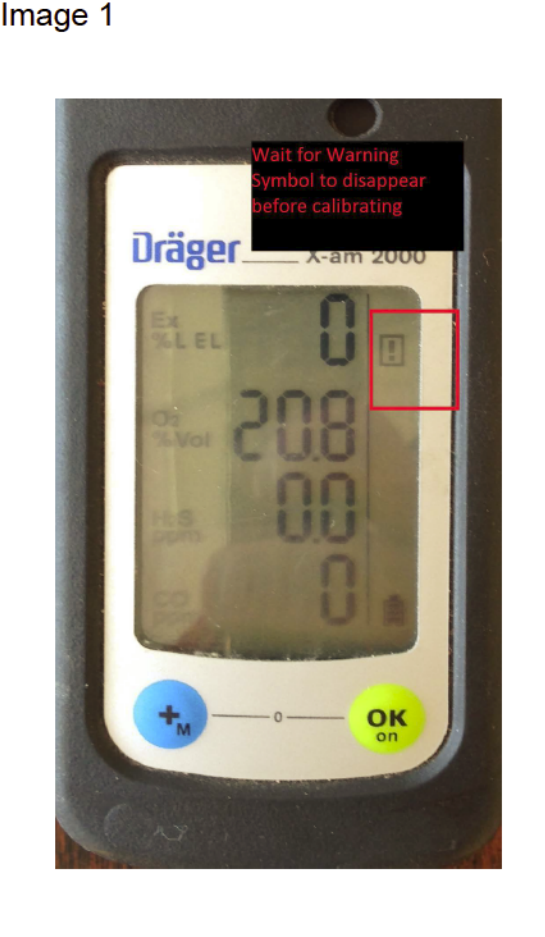

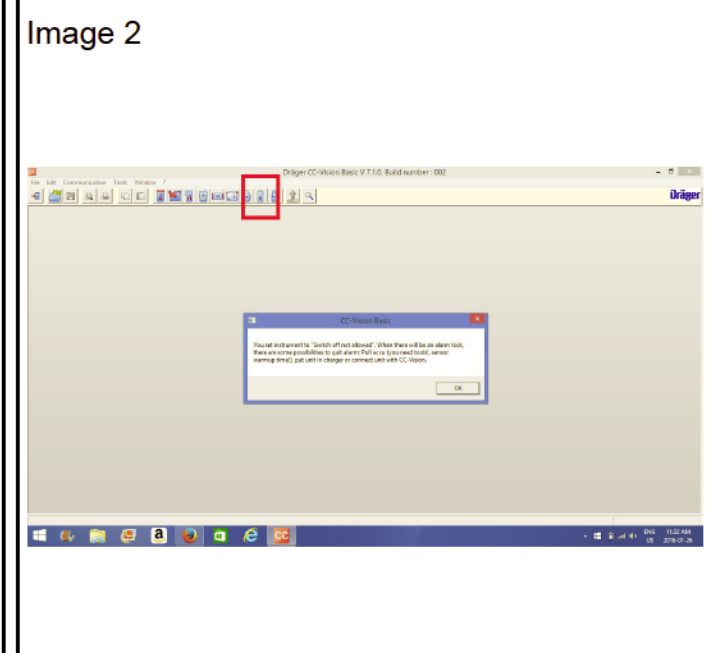

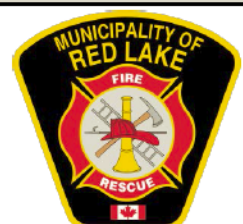

## **Standard Operating Guideline (SOG)**

Drager X-am Calibration Procedure

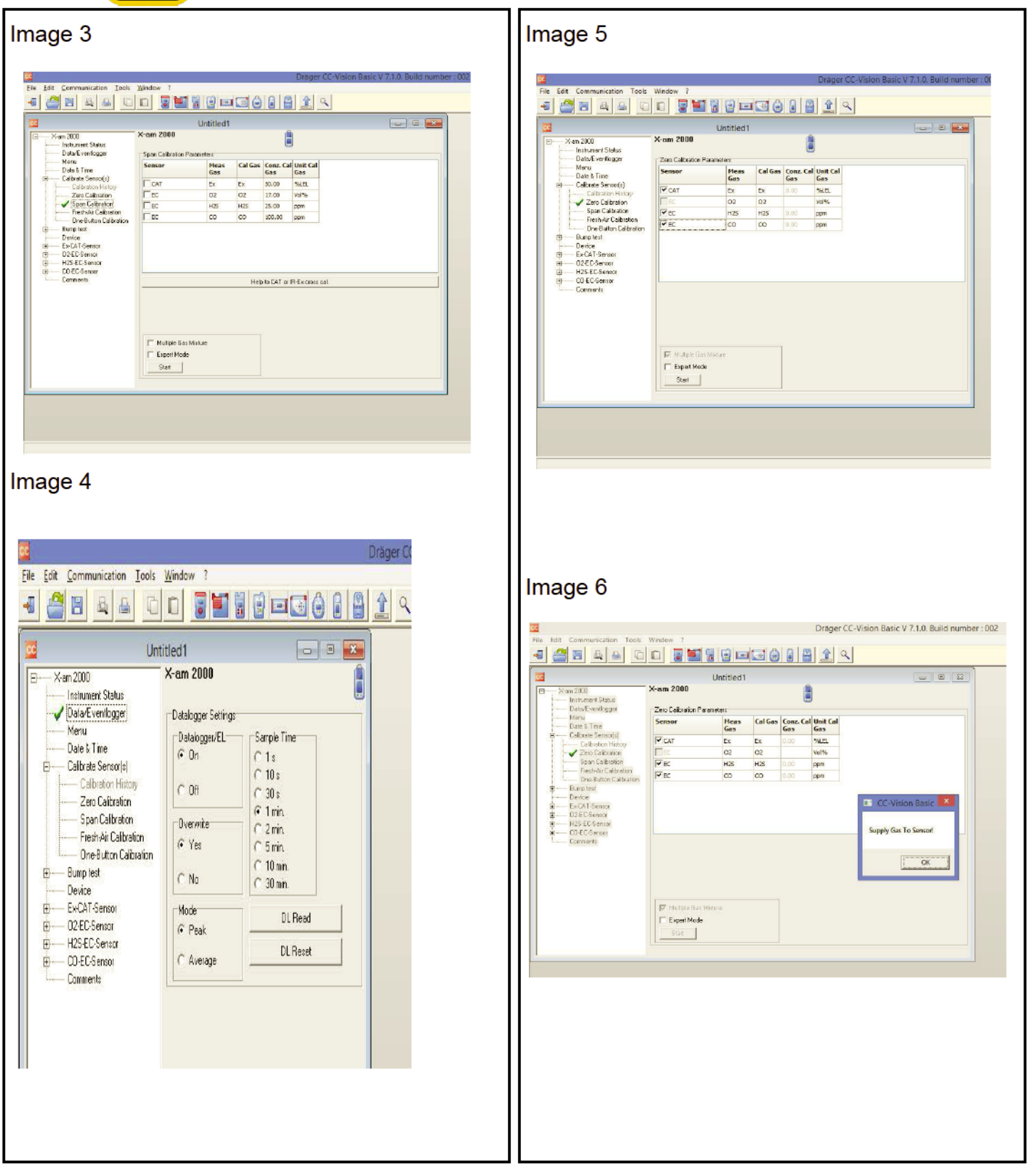

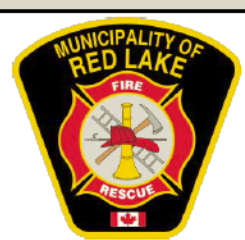

## **Standard Operating Guideline (SOG)**

Drager X-am Calibration Procedure

- 13. Watch the graph for 60 seconds. When the gas levels have reached a level that they are maintaining - click the checkbox beside that gas. When all gasses have been check click the "Perform Calibration" button. (Image 8)
- 14. Turn the gas off. Disconnect the device when the program idicates it is safe to do so.
- 15. Save the data and disconect the device. When saving the data add the date to the front of the file name in the following format yyyymmdd. For example: March 7, 2016 would be 20160307.

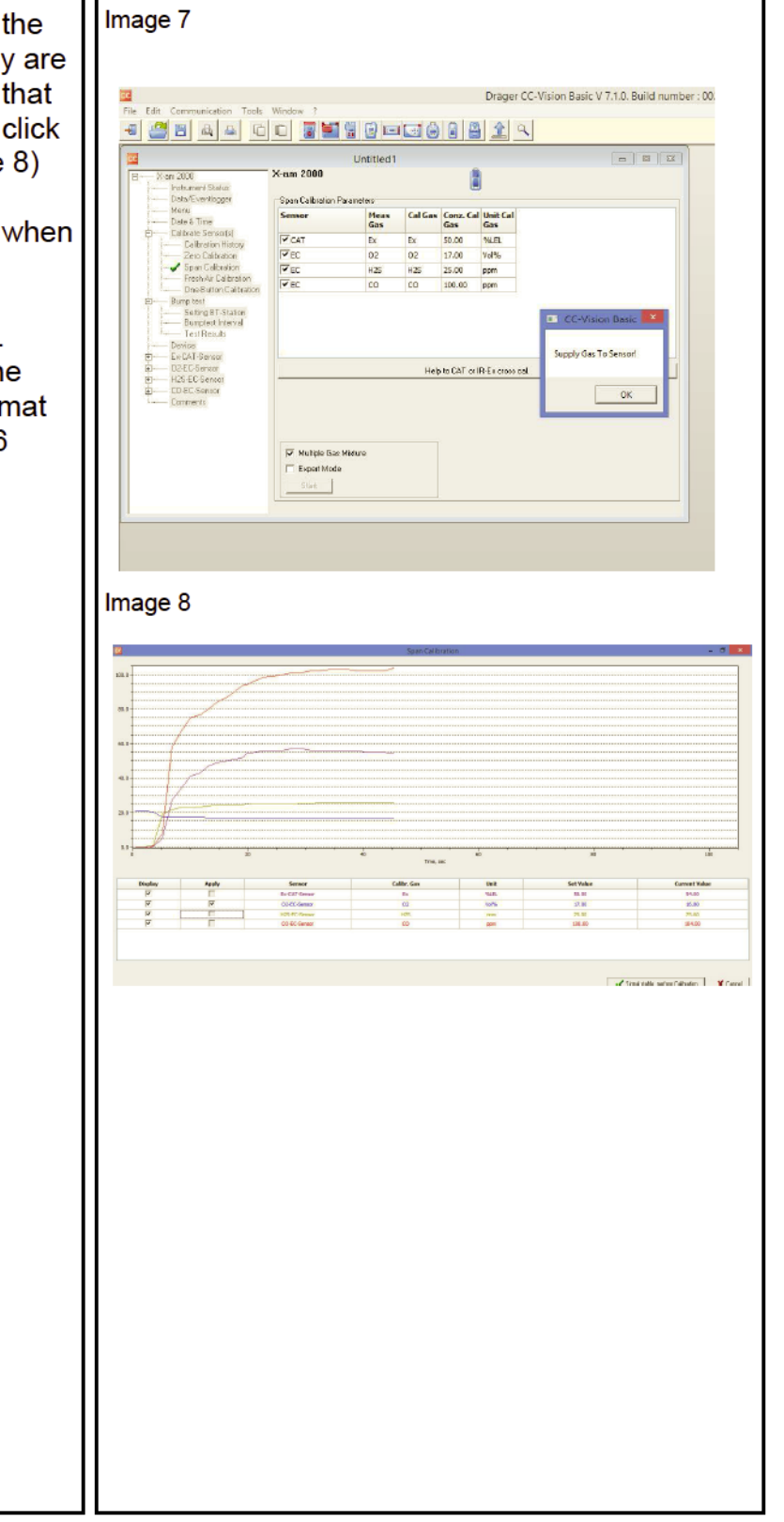